## Newton Configurator snelkoppeling toevoegen aan startscherm

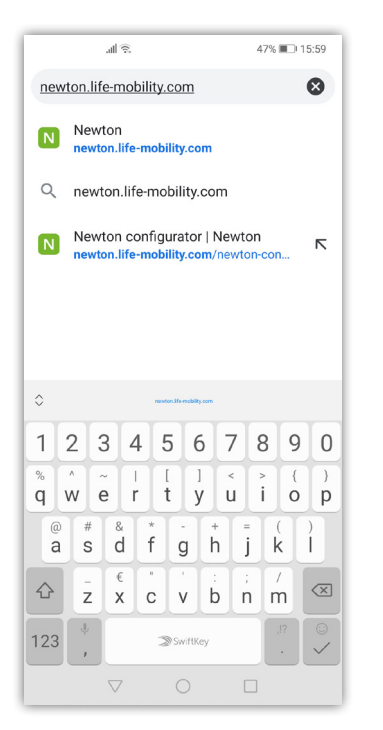

Stap 1: Ga naar newton.life-mobility.com.

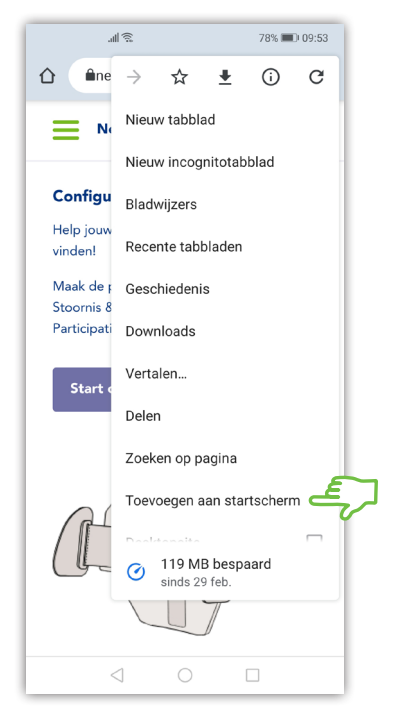

Stap 4: Klik op 'Toevoegen aan startscherm'.

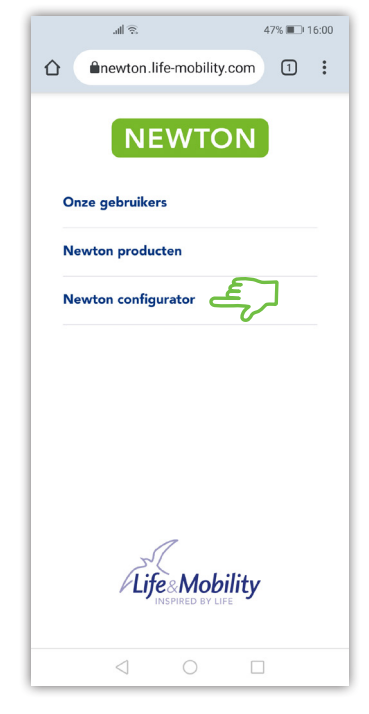

Stap 2: Klik op 'Newton configurator'.

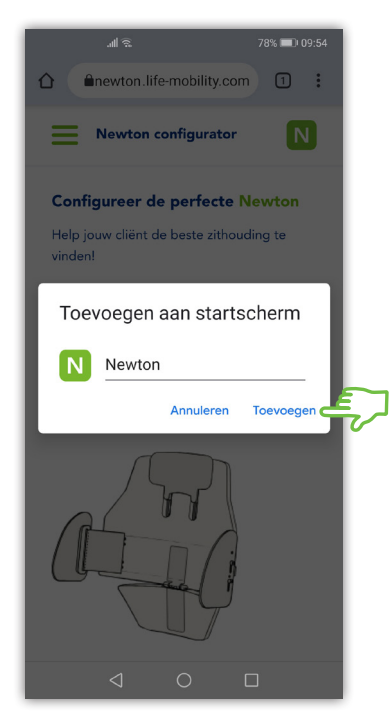

Stap 5: De naam van de snelkoppeling kan in dit veld aangepast worden. Klik op 'Toevoegen' om het Newton icoon toe te voegen aan het startscherm.

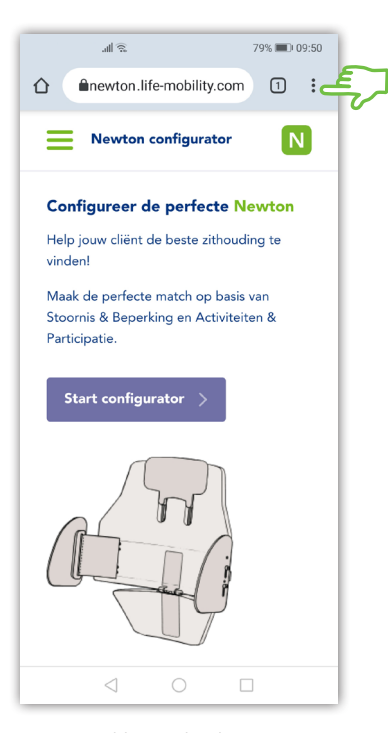

Stap 3: Klik op de drie bolletjes rechts bovenin.

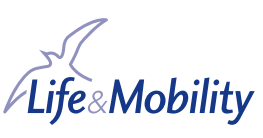

04/2020 - 1534AA

04/2020 - 1534AA

## Newton Configurator snelkoppeling toevoegen aan startscherm

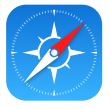

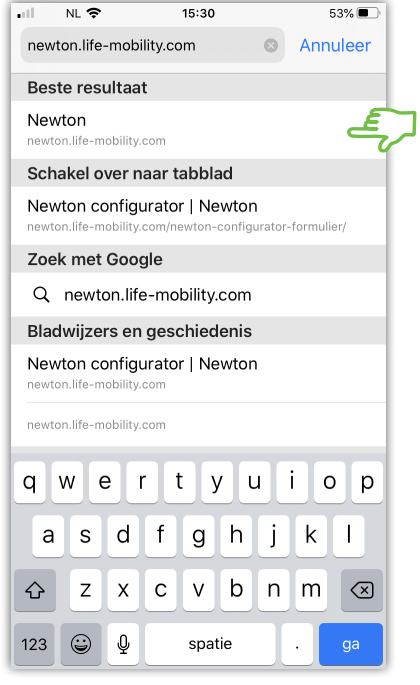

Stap 1: Ga naar newton.life-mobility.com.

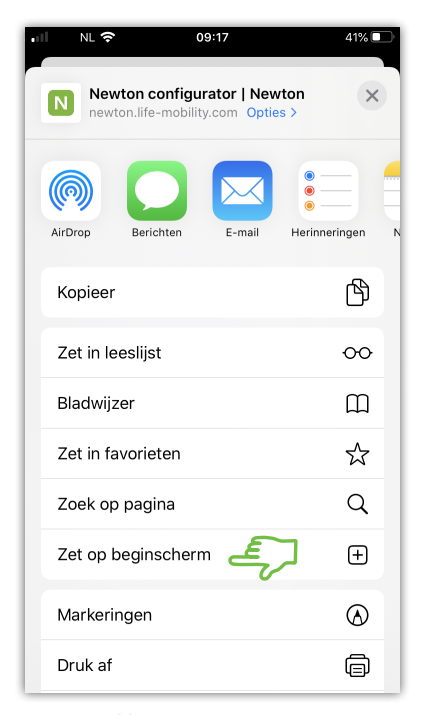

Stap 4: Klik op 'Zet op beginscherm'.

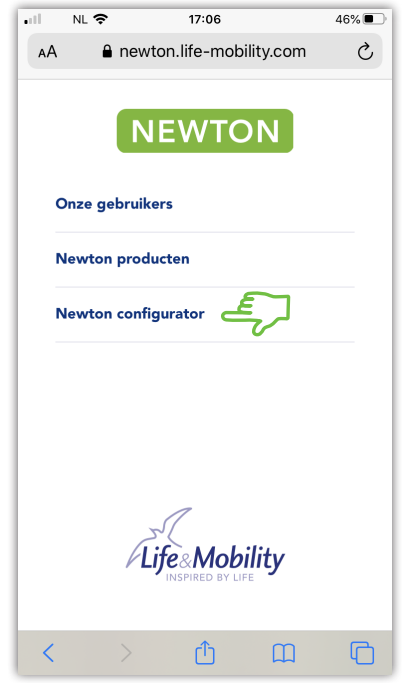

Stap 2: Klik op 'Newton configurator'.

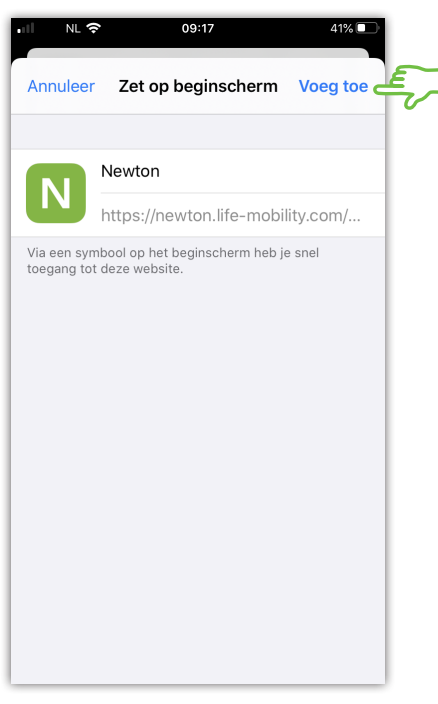

Stap 5: Pas naar wens de naam van de snelkoppeling aan en klik op 'Voeg toe' om het Newton icoon toe te voegen aan het beginscherm.

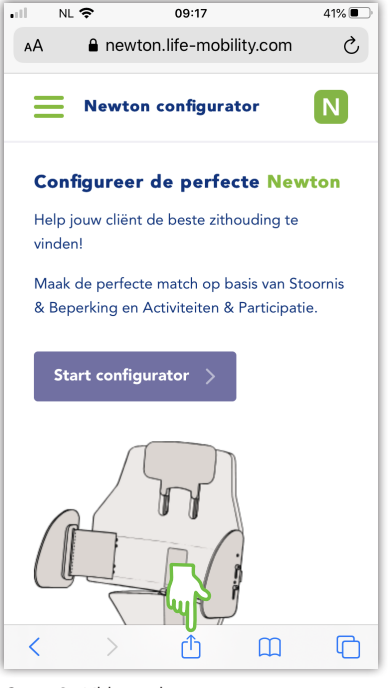

Stap 3: Klik op het icoon voor 'opties' onderin de balk.

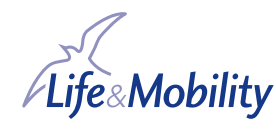